## **Liveresultater NM Ultra 2015**

Linker til liveresultater for NM Ultra tilgjengeliggjøres flere steder: Gå til [http://nmultra2015.no](http://nmultra2015.no/) og velg Liveresultater i fra menyen - eller gå direkte til [http:10d.no](http://10d.no/)

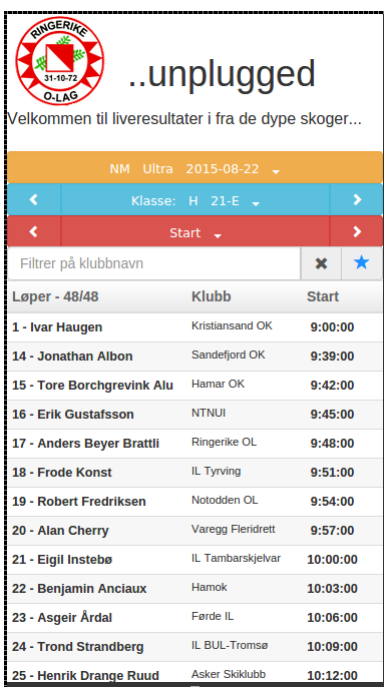

 Det er 3 "velgere" i nettsiden. Med den gule velger du hvilket løp du ønsker å følge, med den blå velger du klasse – mens den rød velger ulike steder knyttet til valgt klasse ( start, mellomtider eller mål).

Pilene til høyre og venstre for klassevelger/stedsvelger er "karusellknapper" som gjør det enkelt å navigere til neste klasse/sted. Karusellknappene for klassevelger – navigerer til neste/forrige favorittklasse.

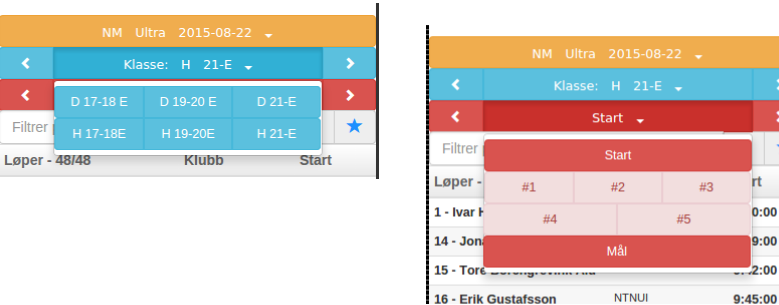

Du kan filtrere alle lister ved å skrive inn hele eller deler av ett klubbnavn. Dette filteret kan du ta bort ved å krysse på **x**-knappen ved siden av filteret.

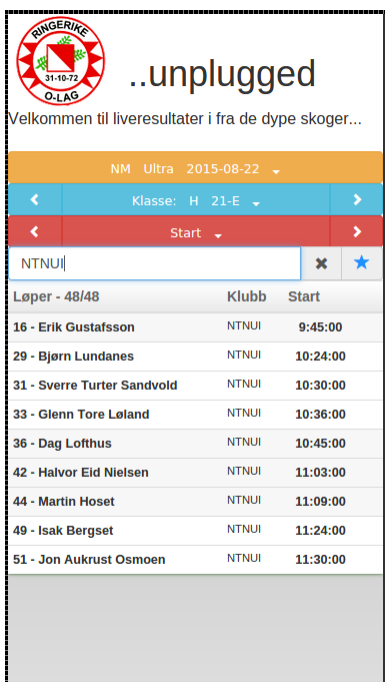

Det er også en blå "favoritt-stjerne" som markerer om en klasse er med i din favorittliste eller ikke. De blå karusellknappene skifter mellom klassene i favorittlisten. Alle klasser er med i favorittlisten når du starter nettsiden.

Mellomtider/sluttider oppdaterers automatisk. Tider som er nye markeres med rødt.

Listene viser registrerte passeringer og "virituelle" plasseringer for løpere som vi venter på. "Virituelle" plasseringer hentes i fra forrige mellomtidsstasjon.

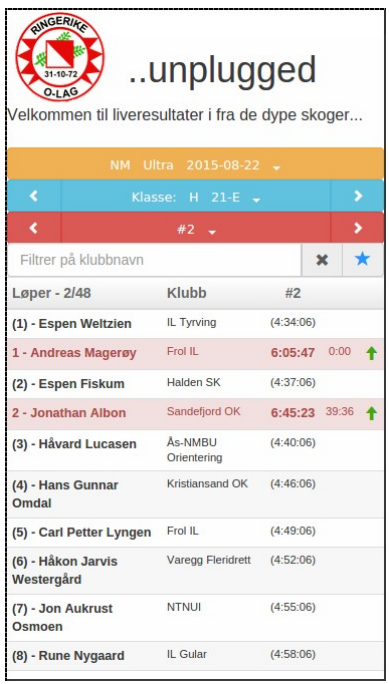

Alle tider er uoffisielle. De offisielle listene legges ut på Eventor og [http://nmultra2015.no](http://nmultra2015.no/)